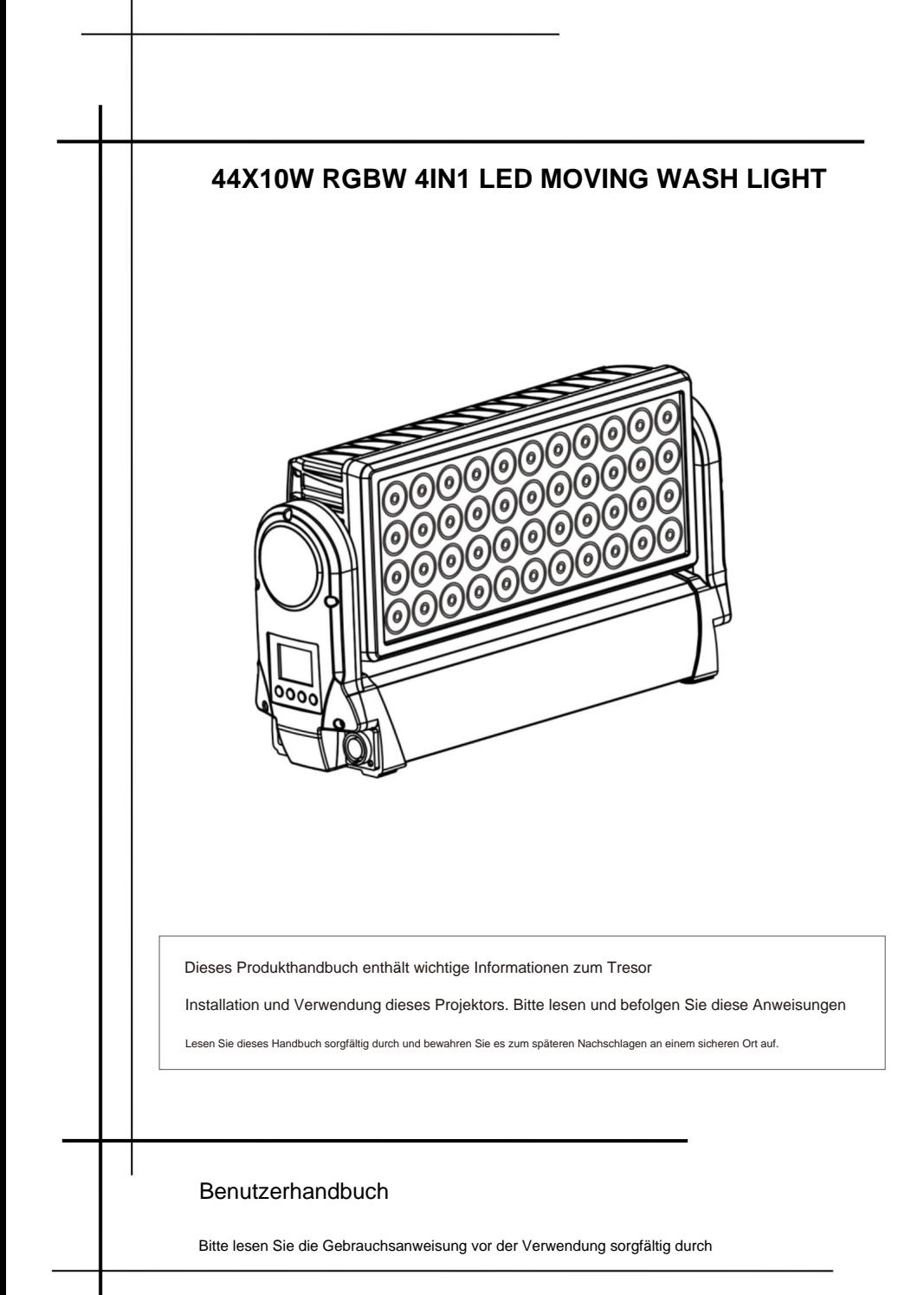

# **INHALTSVERZEICHNIS**

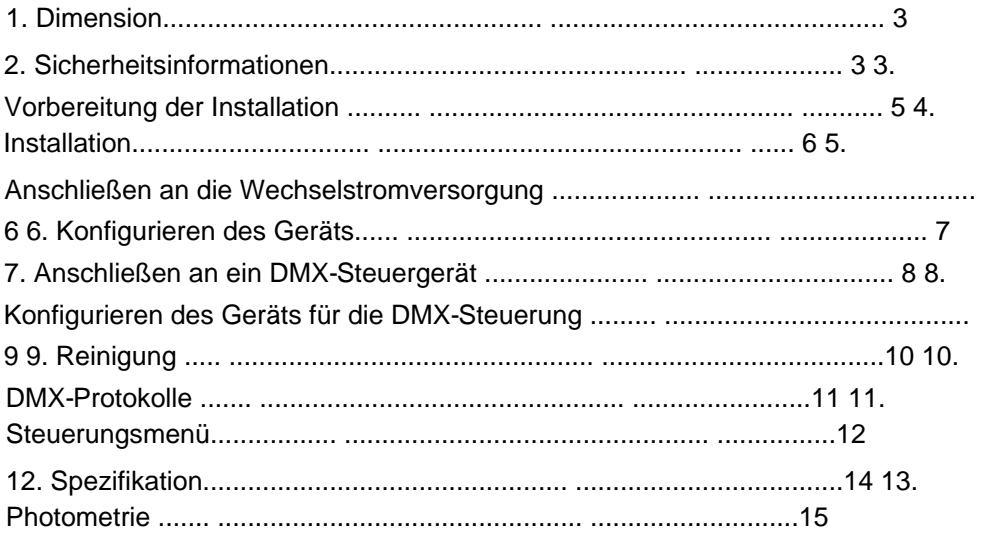

### **STELLUNGNAHME**

Das Produkt verfügt über eine gute Leistungsfähigkeit und eine intakte Verpackung, wenn es das Werk verlässt. Jeder Benutzer muss die Warnhinweise und das Handbuch befolgen. Jeglicher Missbrauch, der zu Schäden führt, ist nicht in unserer Garantie enthalten und kann auch nicht für Fehlfunktionen und Probleme haftbar gemacht werden, die durch Missachtung des Handbuchs entstehen.

## 1. Dimension

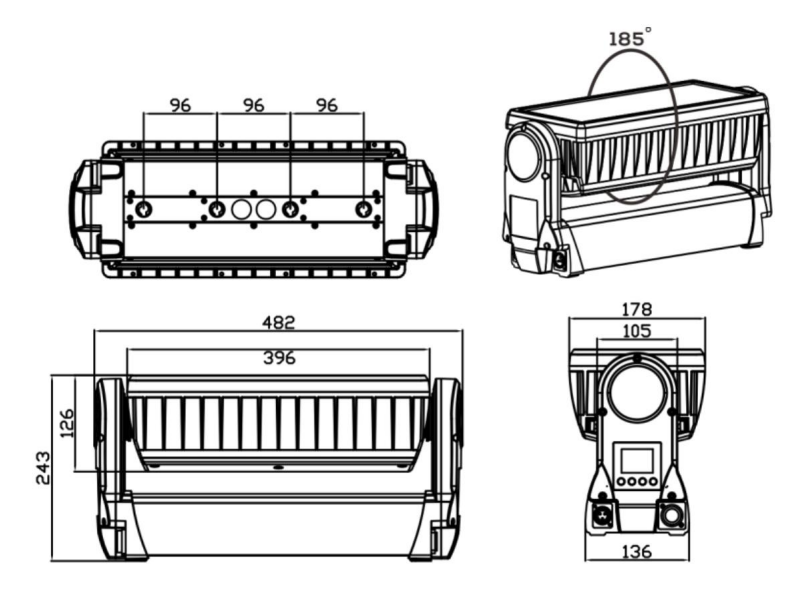

## 2. Sicherheitsinformationen

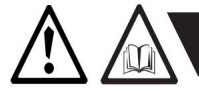

**WARNUNG!** Lesen Sie vorher die Sicherheitshinweise in diesem Abschnitt Auspacken, Installieren, Einschalten oder Betreiben dieses Produkts.

Bei diesen Leuchten handelt es sich um Multiumgebungsleuchten mit einem IP-Schutzgrad von 65, die nur für den professionellen Einsatz bestimmt sind. Sie sind nicht für den Hausgebrauch geeignet.

Lesen Sie die folgenden Sicherheitsvorkehrungen sorgfältig durch, bevor Sie das Gerät installieren oder in Betrieb nehmen. Dieses Gerät muss gemäß den geltenden Installationsvorschriften von einer Person installiert werden, die mit der Konstruktion und dem Betrieb des Geräts sowie den damit verbundenen Gefahren vertraut ist.

### **Stromschlag verhindern**

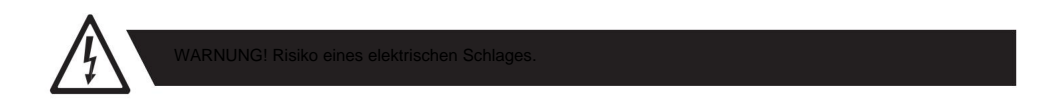

ÿ Schalten Sie das Gerät immer aus bzw. ziehen Sie den Netzstecker, bevor Sie Abdeckungen entfernen. ÿ Stellen Sie sicher, dass der Strom ausgeschaltet ist, wenn Sie das Gerät an das Stromnetz anschließen

Netzversorgung. ÿ

Stellen Sie sicher, dass das Gerät elektrisch mit der Erde verbunden ist. ÿ Schließen Sie keinen Strom an, wenn das Gerät in irgendeiner Weise beschädigt ist. ÿ Tauchen Sie das Gerät nicht in Wasser oder

Flüssigkeiten.

Verbrennungen und Brände verhindern

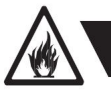

ÿ Installieren Sie es an einem Ort, der einen versehentlichen Kontakt mit dem Gerät verhindert. ÿ Nur in einem gut

belüfteten Raum installieren. ÿ Mindestens 0,3 m (12 Zoll) von den

zu beleuchtenden Objekten entfernt installieren. ÿ Installieren Sie es nur in Übereinstimmung mit den geltenden

Bauvorschriften. ÿ Stellen Sie einen Mindestabstand von 0,1 m (4 Zoll) um die Kühlventilatoren

sicher. ÿ Streichen, bedecken oder modifizieren Sie das Gerät nicht. ÿ Halten Sie alle brennbaren Materialien vom Gerät

fern. ÿ Lassen Sie das Gerät nach dem Betrieb 15 Minuten lang abkühlen,

bevor Sie es berühren. ÿ ACHTUNG: Außenoberflächentemperatur nach 5 Min. Betrieb = 45

°C

(113 °F). Beharrlicher Zustand = 60 °C (140 °F).

Vermeiden Sie Personenschäden

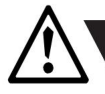

**WARNUNG!** Treffen Sie Maßnahmen, um Personenschäden vorzubeugen.

ÿ Schauen Sie nicht aus nächster Nähe direkt in die Lichtquelle.

- ÿ Treffen Sie Vorsichtsmaßnahmen, um Verletzungen durch Stürze bei Arbeiten in der Höhe zu vermeiden.
- ÿ Stellen Sie bei einer dauerhaften Installation sicher, dass die Leuchte mit geeigneter korrosionsbeständiger Hardware sicher an einer tragenden Oberfläche befestigt ist.
- ÿ Achten Sie bei der temporären Montage mit Klemmen darauf, dass die Drehverschlüsse vollständig gedreht und mit einem geeigneten Sicherungsseil gesichert sind. Das Kabel muss für eine sichere Arbeitslast (SWL) des 10-fachen Gewichts der Vorrichtung zugelassen sein und einen Mindestquerschnitt von 3 mm haben.

## 3. Vorbereitung für die Installation

Packen Sie das Gerät aus und überprüfen Sie es, um sicherzustellen, dass es beim Transport nicht beschädigt wurde.

Die Leuchte wird mit zwei Vierteldrehhalterungen geliefert, die zur Höhenmontage der Leuchte verwendet werden können.

Die Leuchte hat die Schutzart IP65 und ist für den Einsatz in feuchten Umgebungen konzipiert. Das bedeutet, dass es geschützt ist vor:

ÿ Staub, soweit der Staub nicht ausreichend in das Gerät eindringen kann

Mengen, die den Betrieb beeinträchtigen könnten.

ÿ Wasserstrahlen mit geringerem Druck aus jeder Richtung.

Stellen Sie bei der Auswahl eines Standorts für das Gerät sicher, dass:

- ÿ Es liegt abseits öffentlicher Verkehrswege und ist berührungsgeschützt mit Leuten.
- ÿ Es darf nicht in Wasser getaucht oder Hochdruckwasserstrahlen ausgesetzt werden.
- ÿ Es verfügt über eine ausreichende Belüftung.

### 4. Installation

Das Gerät kann in jeder beliebigen Ausrichtung installiert werden. Bei horizontaler Installation mit einem Abstrahlwinkel nach unten kann sich jedoch möglicherweise Wasser in den Ventilatorschächten ansammeln. Bei normalem Betrieb verdunstet die Feuchtigkeit. An Standorten mit starkem Niederschlag möchten Sie jedoch möglicherweise einen Regenschutz über der Vorrichtung anbringen oder die Position und Ausrichtung der Vorrichtung ändern, um Wasseransammlungen zu minimieren.

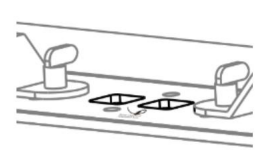

Wenn das Gerät über dem Boden geflogen werden soll, werden zwei Vierteldrehhalterungen mitgeliefert. Befestigen Sie das Gerät mit den mitgelieferten Halterungen und geeigneten Klemmen an einem Träger oder einer Struktur.

Befestigen Sie ein Sicherheitskabel (nicht abgebildet) zwischen der Stützstruktur und dem Befestigungspunkt an der Vorrichtung. Das Sicherungsseil muss mindestens das 10-fache Gewicht der Vorrichtung tragen können.

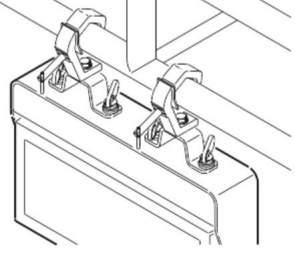

#### 5. Anschließen an die Wechselstromversorgung

Das Gerät kann mit jedem 100–240 V, 50/60 Hz Wechselstromnetz betrieben werden. Bei voller Leistung verbraucht es etwa 2 Ampere. Lassen Sie bei einer dauerhaften Installation das Netzkabel von einem qualifizierten Elektriker direkt an einen geeigneten Abzweigstromkreis anschließen. Für eine vorübergehende Installation kann das Netzkabel mit einem geerdeten Stecker für den Außenbereich ausgestattet werden. Die Schutzart (IP) der Verbindungsstelle muss für den Standort geeignet sein.

Bei der Installation von Standard-Leistungsschaltern vom Typ C gibt es keine Einschränkungen aufgrund des Einschaltstroms des Geräts. Stellen Sie aufgrund des Nennstroms des Geräts sicher, dass nicht mehr als:

4 Leuchten sind über denselben 10-A-Schutzschalter vom Typ C angeschlossen.

7 Leuchten sind über denselben 16-A-Schutzschalter vom Typ C angeschlossen.

Das Gerät muss geerdet sein und von der Wechselstromversorgung isoliert werden können. Die

Wechselstromversorgung muss zum Schutz vor Fehlern mit einer Sicherung oder einem Schutzschalter

ausgestattet sein.

Nachdem Sie das Gerät an die Stromversorgung angeschlossen haben, führen Sie mithilfe des Menüs "Gerätetext" den integrierten Test durch, um sicherzustellen, dass das Gerät und jede LED ordnungsgemäß funktionieren. Siehe "Steuerungsmenü" auf Seite 13.

**ACHTUNG:** Öffnen Sie das Gerät nicht, um das mitgelieferte Netzkabel auszutauschen oder das Gerät an ein elektrisches Dimmersystem anzuschließen, da es dadurch beschädigt werden kann.

## 6. Konfigurieren des Geräts

Richten Sie das Gerät über das Bedienfeld und das LCD-Display an der Armseite des Geräts ein.

Navigieren Sie mit den Pfeiltasten durch die Menüs und Optionen und wählen Sie Elemente mit der Eingabetaste aus. Die verfügbaren Optionen sind im "Steuerungsmenü" auf Seite 13 aufgeführt. Nach dem Einschalten zeigt das Display den aktuell gewählten Betriebsmodus und weitere Informationen an.

Das Gerät ist standardmäßig so eingestellt, dass es im DMX-Modus gesteuert wird.

#### **Master/Slave-Konfiguration**

Sie können ein Gerät so einstellen, dass es als Master-Gerät für ein anderes Gerät (das dann zu einem Slave-Gerät wird) oder für eine ganze Gruppe von Geräten (die dann zu Slave-Geräten werden) fungiert. Die zugewiesenen Slave-Geräte ahmen die Einstellungen des Master-Geräts nach. Verwenden Sie das Menü "Auto Program -> Auto Color / Auto Fade", um Ihr Gerät als Master-Gerät und dann andere Geräte, die im DMX-Modus eingestellt sind, als Slave-Gerät festzulegen.

Einstellung A statische Farbe manuell festlegen

Das Gerät kann mithilfe der "Manuellen Farbe" so konfiguriert werden, dass eine vordefinierte und statische Farbe angezeigt wird (siehe "Steuerungsmenü" auf Seite 13).

Es könnte Ihren Bedürfnissen entsprechen, wenn Sie keinen DMX-Controller für die Farbmischung benötigen.

Nutzung des Standalone-Betriebs

Beim eigenständigen Betrieb ist das Gerät nicht an ein Steuergerät angeschlossen, sondern mit zwei Modi (Auto Color, Auto Fade) vorprogrammiert, die kontinuierlich in einer Schleife abgespielt werden. Die Laufgeschwindigkeit beträgt "Auto Color", "Auto Fade". sind verstellbar.

Um ein eigenständiges Programm zu definieren, verwenden Sie die "Auto-Programm"-Menüs (siehe "Steuerungsmenü" auf Seite 13).

Das Gerät ist über ein DMX-Steuergerät steuerbar und kann über ein DMX-Kabel angeschlossen werden.

Wenn Sie ein kabelgebundenes DMX-System verwenden, schließen Sie das DMX-Eingangskabel (mit 3-poligem XLR-Stecker) und das DMX-Ausgangskabel (mit 3-poligem XLR-Buchsenstecker) an die DMX-Datenverbindung an. Terminieren Sie das DMX-Ausgangskabel des letzten Geräts in der Datenverbindung. Für draußen Verwenden Sie bei Installationen ausschließlich IP-zertifizierte XLR-Anschlüsse, die für den Außenbereich geeignet sind.

Der DMX512 wird häufig in der intelligenten Lichtsteuerung mit einem DMX 512-Controller verwendet. mehrere Leuchten miteinander verbinden, DMX-In und DMX-Out, 3-polige XLR-Anschlüsse: Pin 1: GND, Pin 2: Negatives Signal (-), Pin 3: Positives Signal (+)

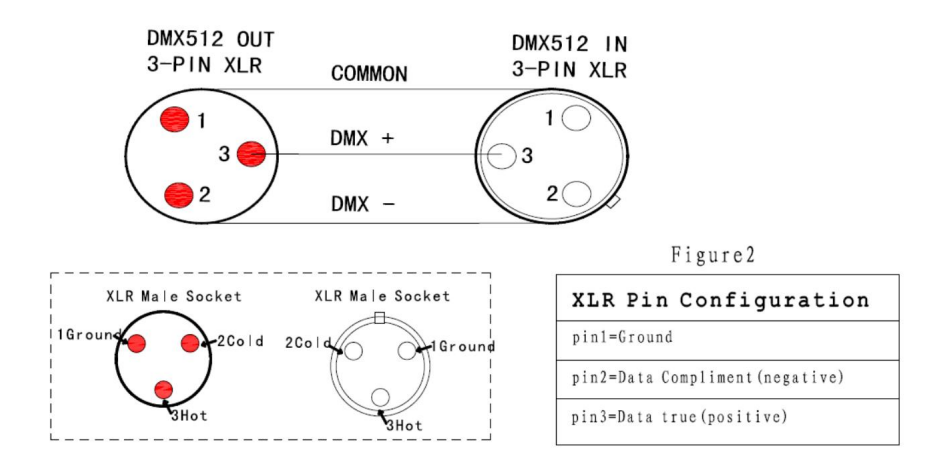

#### Über DMX

Das Gerät kann mithilfe von Signalen gesteuert werden, die von einem DMX-Controller auf mehreren Kanälen gesendet werden (die je nach eingestelltem DMX-Modus variieren).

Der erste Kanal, der zum Empfangen von Daten von einem DMX-Steuergerät verwendet wird, heißt Wenn ein Gerät beispielsweise die DMX-Adresse 10 hat und sich im 4-Kanal-DMX-Modus befindet, verwendet es die Kanäle 10, 11, 12 und 13. Das folgende Gerät in der DMX-Kette könnte dann auf die DMX-Adresse 14 eingestellt werden . Wenn zwei oder mehr DMX-Geräte desselben Typs dieselbe DMX-Adresse haben, ahmen sie das Verhalten des anderen nach. Falsche Einstellungen führen zu unvorhersehbaren Reaktionen der Beleuchtungssteuerung. die DMX-Startadresse. Für jedes Gerät muss eine DMX-Startadresse festgelegt sein. Für

### **Einstellen der DMX-Adresse**

Die DMX-Adresse ist auf dem Hauptbildschirm zu sehen. Um die Adresseinstellung zu ändern, drücken Sie den Aufwärtspfeil, um die Adresse zu erhöhen, oder den Abwärtspfeil, um die Einstellung zu verringern. Wenn die gewünschte Adresse angezeigt wird, drücken Sie die Eingabetaste, um die Einstellung zu speichern.

Beachten Sie, dass der Kanalabstand durch den DMX-Modus bestimmt wird.

Spezifische DMX-Steuerwerte finden Sie unter "DMX-Protokolle" auf Seite 11.

### **Einstellen des DMX-Modus**

Geben Sie über das Menü "DMX-Kanalmodus", das über das Bedienfeld verfügbar ist, den DMX-Modus an, der die von Ihnen benötigten Gerätesteuerungen bereitstellt, und bestätigen Sie den ausgewählten Modus durch Drücken der Eingabetaste.

## 9. Reinigung

Um eine optimale Leistung aufrechtzuerhalten, ist eine regelmäßige Reinigung unerlässlich. Die Reinigungspläne variieren je nach Betriebsumgebung. Daher sollte die Anlage in den ersten Betriebswochen in regelmäßigen Abständen überprüft werden, um festzustellen, ob eine Reinigung erforderlich ist. Dieses Verfahren ermöglicht es Ihnen, den Reinigungsbedarf in Ihrer speziellen Situation einzuschätzen.

Reinigen Sie das Gerät mit einem weichen Tuch, das mit einer Lösung aus Wasser und einem milden Reinigungsmittel angefeuchtet ist. Verwenden Sie zur Reinigung keine Produkte, die Lösungs-, Scheueroder Ätzmittel enthalten, da diese sowohl Hardware als auch Kabel und Anschlüsse beschädigen können.

Die Konfiguration von DMX wird im Abschnitt "Einstellen des DMX-Modus" auf Seite 10 beschrieben.

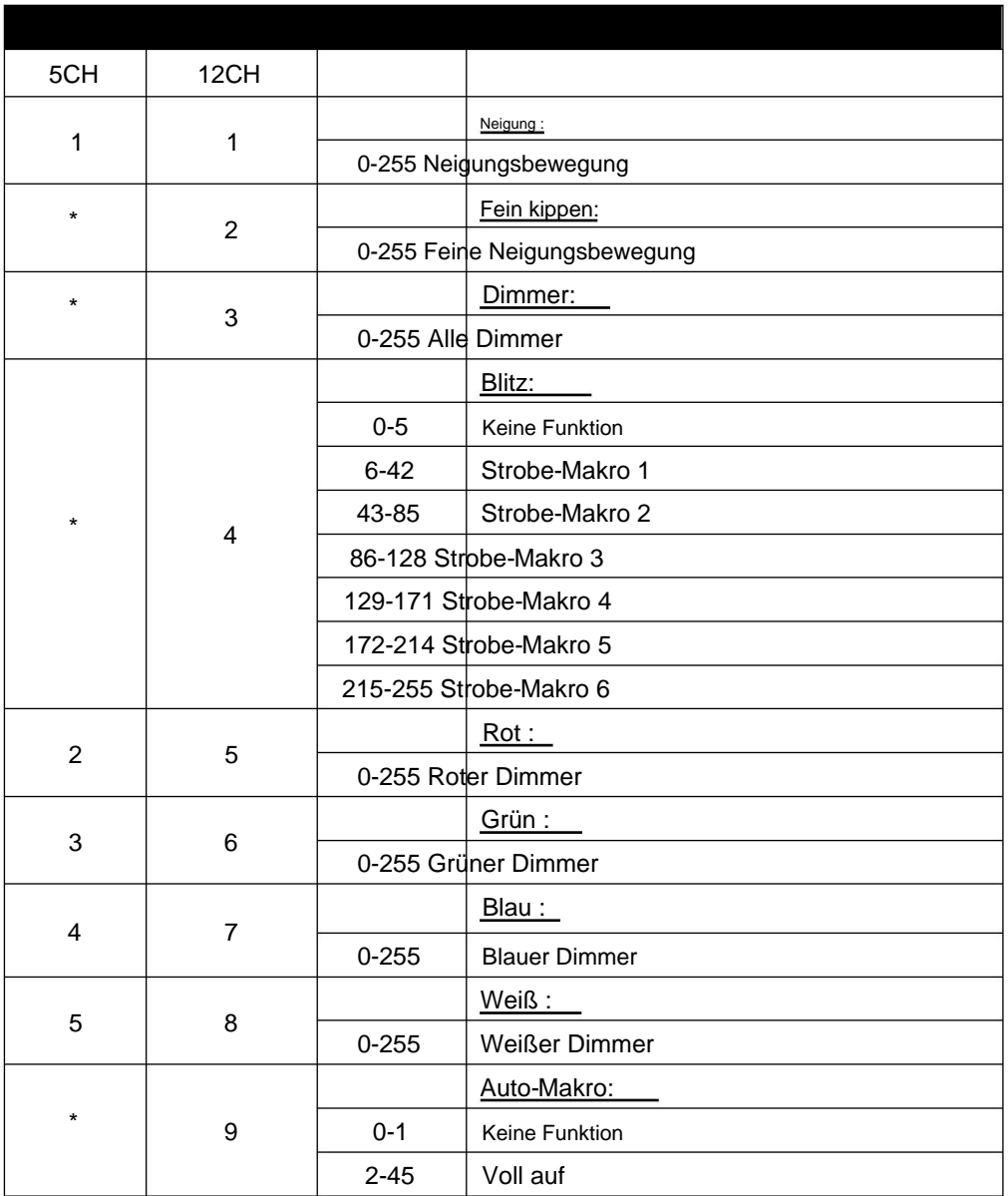

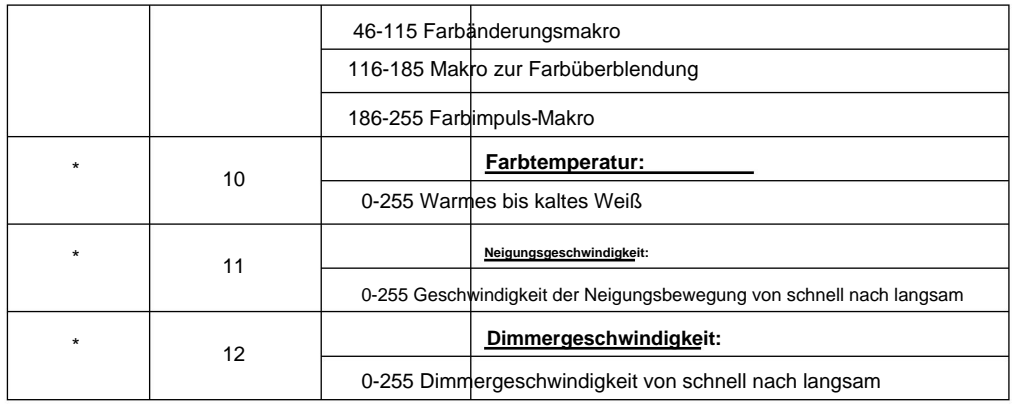

## 11. Steuerungsmenü

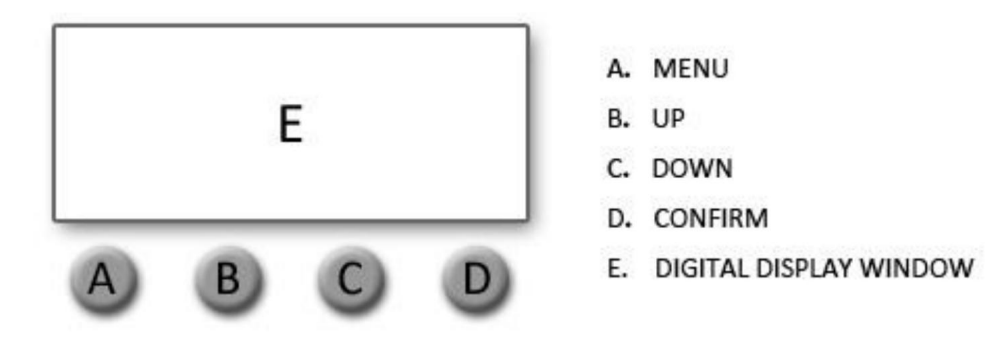

### **Anzeige:**

**MENÜ** Zur Auswahl der Programmierfunktionen **(drücken, um den Bildschirm zu entsperren)**

**AB** Um in den ausgewählten Funktionen rückwärts zu gehen

**HOCH** Zum Vorwärtsgehen in den ausgewählten Funktionen

**ENTER** Zum Bestätigen der ausgewählten Funktionen

### **DMX-Adresse einstellen:**

drücken Sie "ENTER". 1. Drücken Sie **"MENU" ,** um den Bildschirm zu entsperren, wählen Sie dann die **"DMX-Adresse"** und

Erhöhen oder verringern Sie den Wert der DMX-Adresse. 2. Wenn **"DMX-Adresse 001 einstellen" angezeigt wird,** drücken Sie die Taste **"AUF** " oder " AB" .

3 Drücken Sie **"ENTER" ,** um zu speichern und zu beenden. Drücken Sie **"Abbrechen",** um nicht zu speichern und zu beenden.

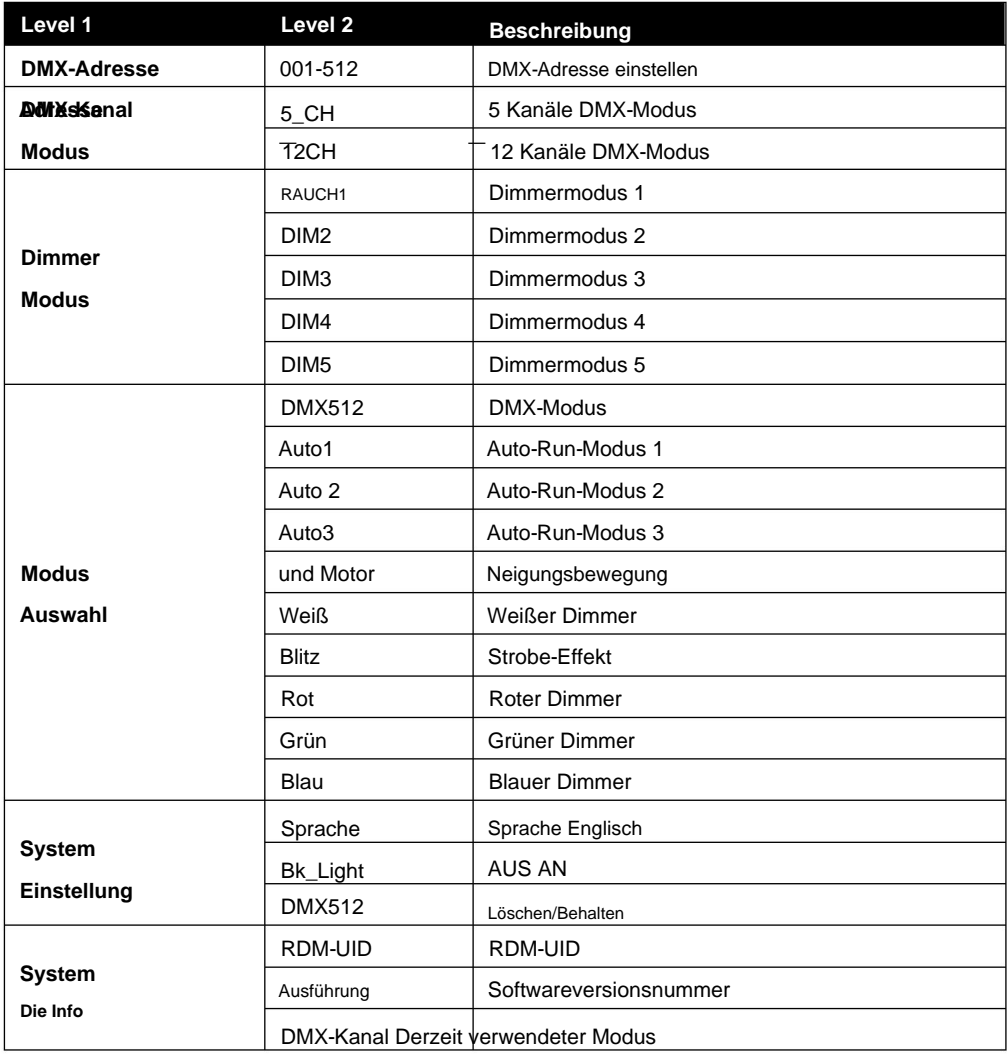

Technische Daten LED-Typ: 10 W RGBW 4in1 LEDs LED-Anzahl: 44 LED-Farben: RGBW

Bewegung Auflösung: 8-16 Bit Neigung (Grad): 185° Kontrolle Steuermodi: 5CH / 12CH Anzeige: LCD Protokoll: USITT DMX-512, RDM

RDM: Bidirektionale Kommunikation

Kühlung: temperaturgesteuert, Überhitzungsschutz

Auswirkungen

Dimmer: 0-100 % elektronisch Dimmermodus: 5 Modi Interne Effekte: 3 Farb-Auto-Run-Effekte

Anschlüsse

Signalanschluss: Seetronic IP65 XLR 5-Pin oder 3-Pin In/Out Stromeingang: Seetronic PowerCON TRUE1 In/Out

Maximale Umgebungstemperatur: -30 °C / 86 °F, 50 °C / 122 °F Bedienposition: beliebig Betriebsbedingungen Netzspannung: 100-240V AC / 50-60Hz Leistung: 400 W

Machine Translated by Google

### **Montagemöglichkeiten**

Stehend: Körperfüße Aufhängung: Omega-Halterung Befestigung des Sicherheitsdrahtes: ausklappbare Ösen

### **Versand**

Einzelbefestigung: Karton (Innen- und Außenkartons) Tourpack: 4-Wege-Flightcase

### **Abmessungen und Gewicht :**

Länge: 482 mm / 18,9 Zoll, Breite: 178 mm / 9,0 Zoll, Höhe (Kopf horizontal): 243 mm / 9,5 Zoll

### **Gewicht**

NW: 10 kg

Gewicht: 12,5 kg

# 13. Photometrie

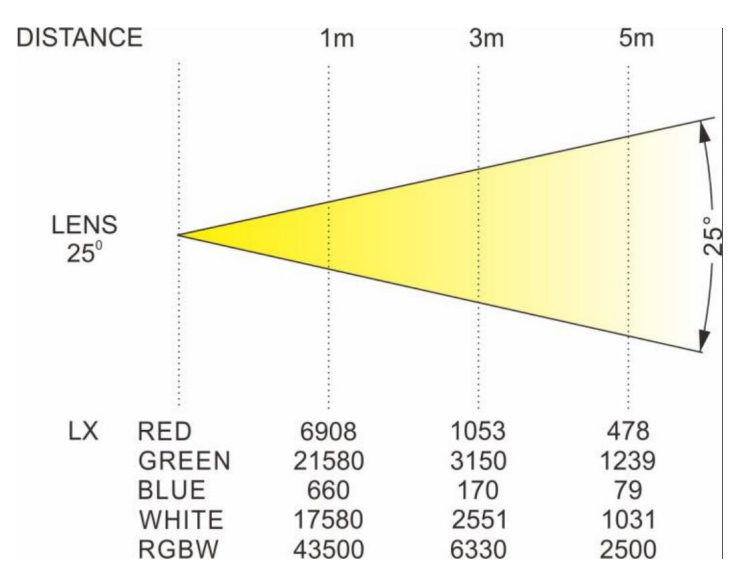